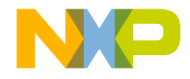

# Quick Start Guide

# **EVBCRTOUCH**

**UUUSSIS** 

Xtrinsic CRTouch Capacitive and Resistive Touch-Sensing Platform Evaluation Board

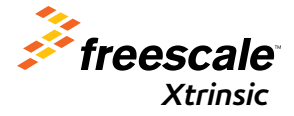

READY PLAY SOLUTIONS *Xtrinsic*

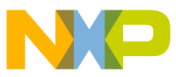

# Get to Know the EVBCRTOUCH Evaluation Board

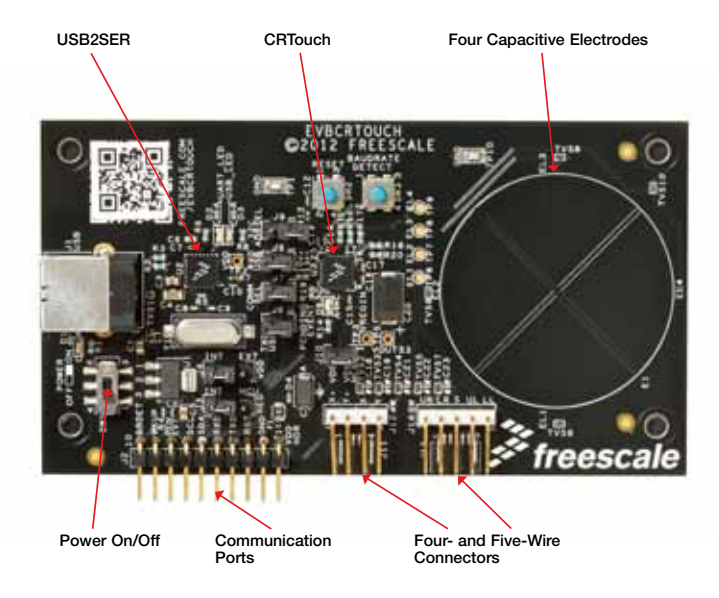

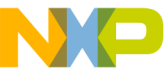

# Xtrinsic CRTouch EVBCRTOUCH

The Xtrinsic capacitive and resistive touch-sensing platform (CRTouch) enables resistive touch screens to handle two-touch gesture recognition and allows the addition of up to four capacitive electrodes to your system, all packaged on a 5 x 5 mm 32-pin QFN. It supports four- and five-wire touch screens and communicates over UART and I<sup>2</sup>C communication protocols. The implementation of these technologies enables the CRTouch to help reduce space, cut software development costs and speed time to market.

### Features

- Standard X, Y resistive touch screen detection with optional calibration
- Pressure detection on four-wire resistive touch screens
- 16-sample FIFO with watermark to generate an asynchronous event
- Slide gesture detection for single touch
- Two-touch gesture detection for resistive four-wire screens
	- Zoom in/out
	- Rotate
- Four capacitive electrodes independent from touch screen may be configured as:
	- o Kevpad
	- o Rotarv
	- Slider
- I<sup>2</sup>C and UART communication
	- Two selectable I²C slave addresses
	- UART baud rate auto detection mechanism
- • Event and touch indicators for main host processor
- Wake up by resistive touch, capacitive electrode touch, external pin and serial communications
- Normal run, sleep and shutdown modes for reduced power consumption
- Linux<sup>®</sup> and Android™ integration example code available

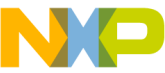

# Step-by-Step Installation Instructions

In this quick start guide, you will learn how to set up the EVBCRTOUCH board.

### Unpack and Verify Package Contents

Ensure the EVBCRTOUCH touchsensing platform evaluation board package includes:

- Xtrinsic CRTouch board
- • Resistive screen
- Quick start quide
- Four-wire cable extension
- • USB cable
- Stylus
- 2

### Install the GUI Setup **Software**

Go to freescale.com/CRTouch and download the latest GUI software version. Follow the on-screen instructions to install the communication driver for the tool. Check back occasionally for software updates.

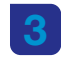

### Connect the USB Cable and the Resistive Screen

Connect your computer to the evaluation board via the included USB cable. Connect the resistive screen to the board. Power-up the board using the power switch.

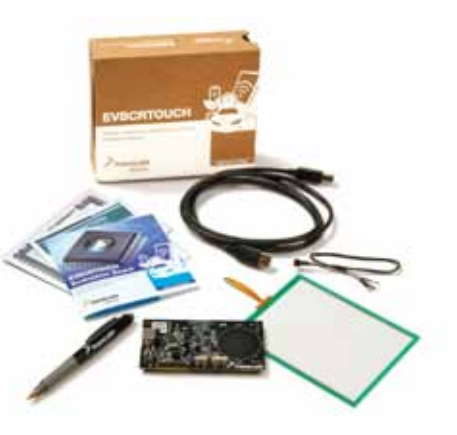

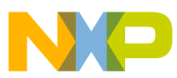

# 4

### Run the GUI Software and Verify Communication

Open and run the GUI software. From the port settings window, select the COM port assigned to the evaluation board on your computer. Press the resistive screen and then click on the Read button. If the X and Y coordinates registers are updated in the CRTOUCH Settings window, you are ready to use the EVBCRTOUCH evaluation board.

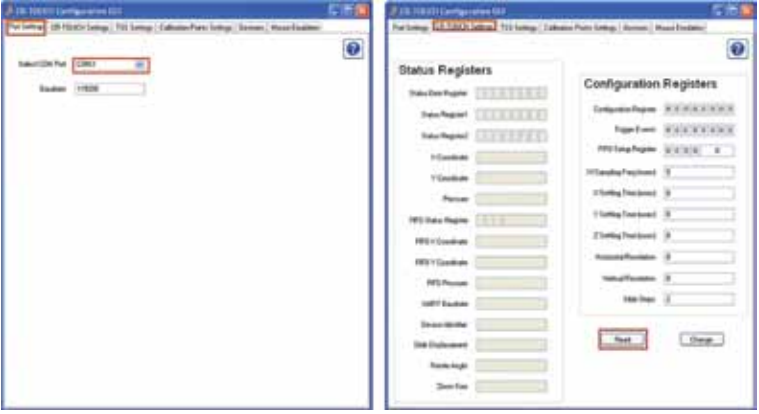

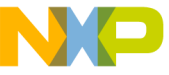

### EVBURTOUCH Jumper Options

The following is a list of all jumper options. The default installed jumper settings are shown in blue.

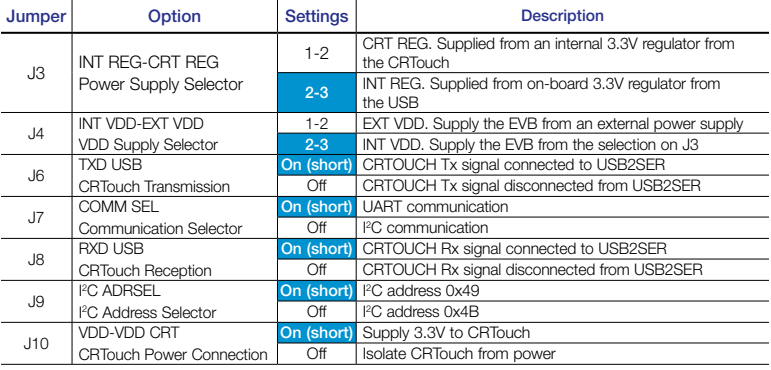

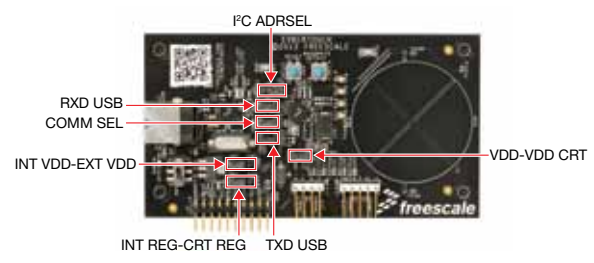

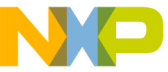

# EVBURTOUCH Switch/Button Options

The following is a list of the switch/button options on the evaluation board.

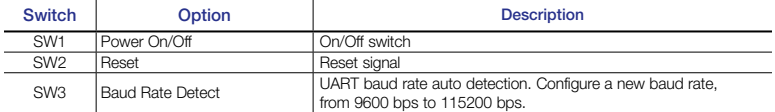

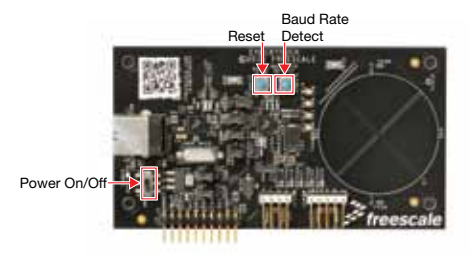

# System Requirements

#### USB-to-Serial Driver

The USB-to-Serial driver must be installed before using the GUI. Go to freescale.com/usb2ser to download this driver.

#### .NET Framework 4.0 or Up

.NET Framework version 4.0 or greater must be installed before running the application. Go to microsoft.com/download/en/details.aspx?id=17851 to download the .NET Framework version 4.0.

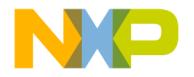

# **Support**

Visit freescale.com/support for a list of phone numbers within your region.

# **Warranty**

Visit freescale.com/warranty for complete warranty information.

For more information about this and other Ready Play solutions, please visit freescale.com/ReadyPlay and freescale.com/CRTouch

Freescale and the Freescale logo are trademarks of Freescale Semiconductor, Inc., Reg. U.S. Pat. & Tm. Off. Xtrinsic and Ready Play are trademarks of Freescale Semiconductor, Inc. All other product or service names are the property of their respective owners. © 2012 Freescale Semiconductor, Inc.

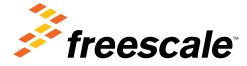

Doc Number: CRTOUCHQSG REV 1 Agile Number: 926-27238 REV B